### **Updated at 12th**

# Dahua N+M on NVR  **Feb 2015** Europe Technical Support Team | Gavin

### **Zhejiang Dahua Technology CO., LTD**

**Overseas Business Center**

Note

1. All NVRs must be the same model and upgraded with the same firmware.

2. All NVRs must be in the same IP segment.

3. When Master NVR fail down and the Slave NVR will take over the task of it and then keep recording, but both of them will lose 90~120s recordings cos the Slave NVR need time to judge if the Master NVR is really offline. Meanwhile, you cannot do playback from any one of them. **Player Motel Support of the Same Support of the same model and upgraded with desame firms 2. All NVRs must be in the same IP segment.**<br> **2.** All NVRs must be in the same IP segment.<br> **3.** When Master NVR fail down and th

4. But when you manually past the task and recordings from Slave NVR to the Master NVR when Master NVR recovered, the Master NVR will start to record and you can do

# How the N+M works Canada

# **N+M Hot Standby**

# **N+M basic concept**

- N----The number of NVR master ;
- M----The number of NVR slave;
- When master cash, one slave take over master and start work When master get back, **user can turn slave into standby position manually, user can choose to past back record data in slave at same time** ;  $\sqrt{N+M}$  can realize NVR secure backup and monitoring system **N+M Hot Standby<br>
N+M basic concept**<br>  $\sqrt{N}$ ----The number of NVR master ;<br>  $\sqrt{M}$ ----The number of NVR slave;<br>  $\sqrt{M}$  When master cash, one slave take over master and state<br>  $\sqrt{M}$  When master get back, user can then

# **N+M Hot Standby**

### **Real IP**

 $\sqrt{\text{Real IP}}$ ----master and slave NVR local IP;

 $\checkmark$ Cluster IP----virtual IP, only on web of Master NVR, user can set this Cluster IP (Note : must be In the same network segment with master and slave and not occupied.)

 $\checkmark$   $\checkmark$  Each Master NVR have a different Cluster IP .If you want to use a  $\operatorname{SOftware}$   $\pmb{(VMS)}$ to manage the N+M system, you can add the Cluster IP of N pcs Master devices to preview and playback. When one Master NVR crashed, the software will access the Slave NVR to get the realtime preview and playback automatically. But you may failed at the transition about 90s to **120s**<br>
120ster IP——wirtual IP, only on web of Master NVR, user can set this Clust<br>
120ster TP——virtual IP, only on web of Master NVR, user can set this Clust<br>
120s the Master NVR have a different Cluster IP . If you want

# **N+M Hot Standby**

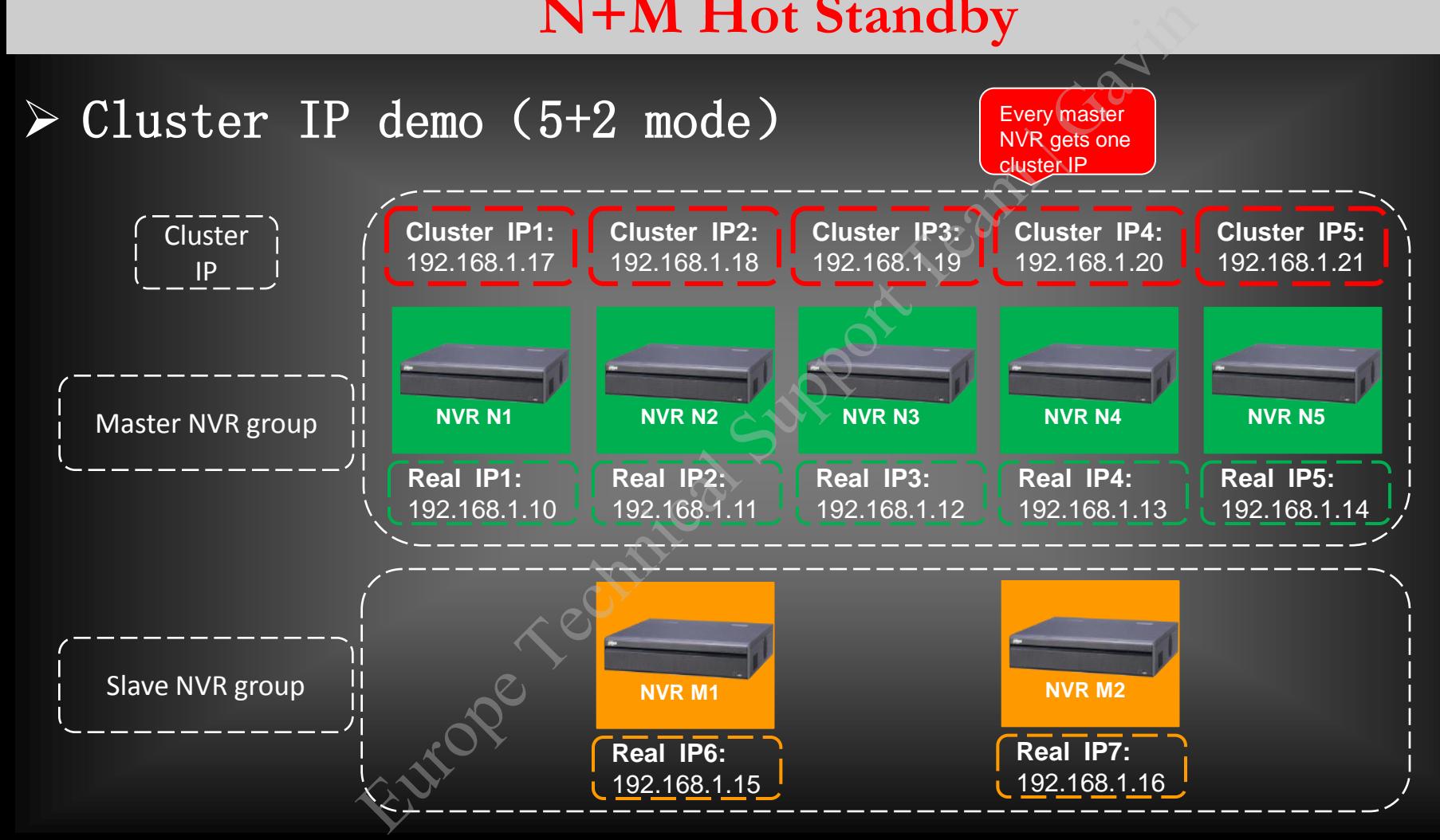

# **N+M example** (**5+2 mode**)

1、normal mode

In normal mode, slave stay in standby position

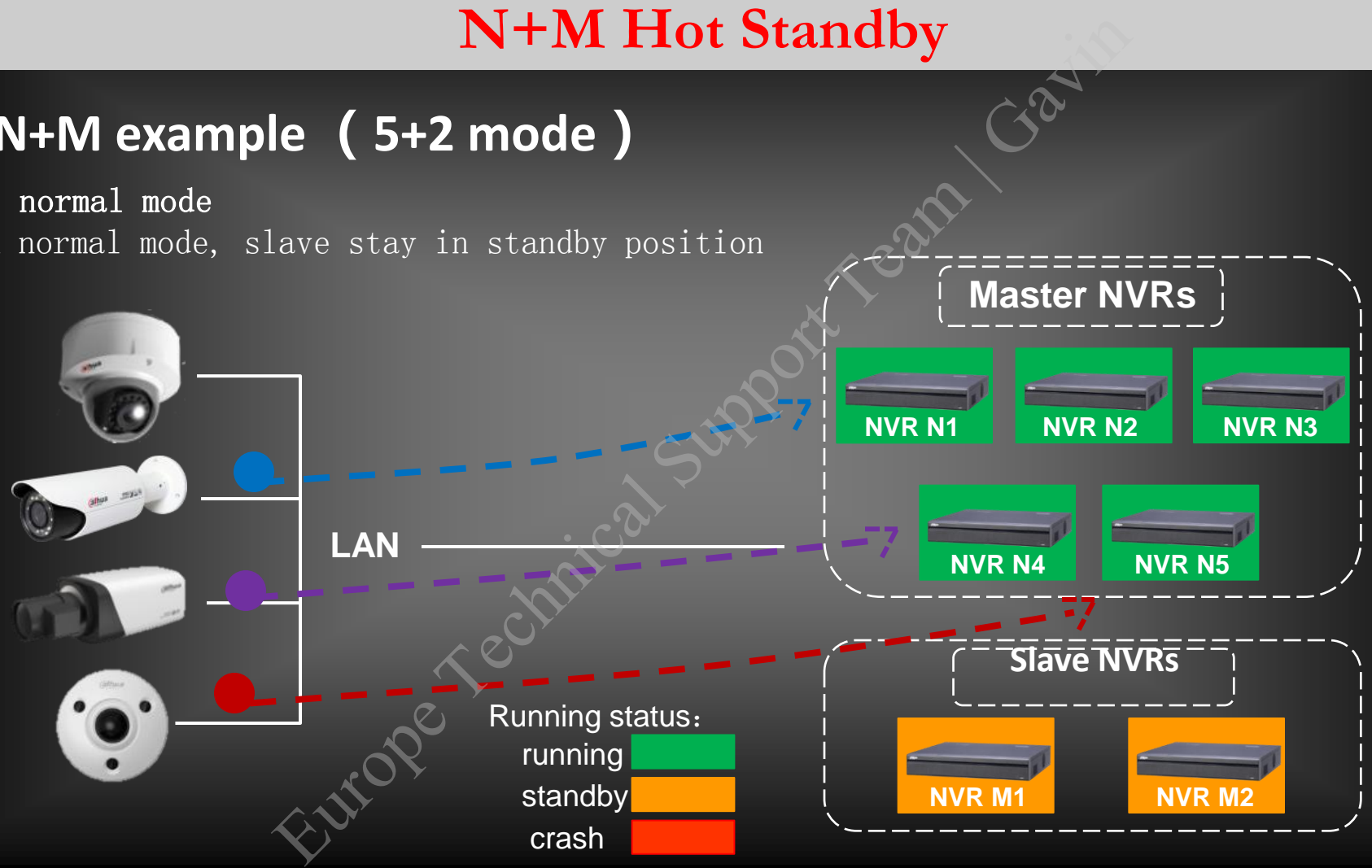

# **N+M example** (**5+2 mode**)

2、when one master NVR cashes When one master cashes, one slave takes over master's job 。

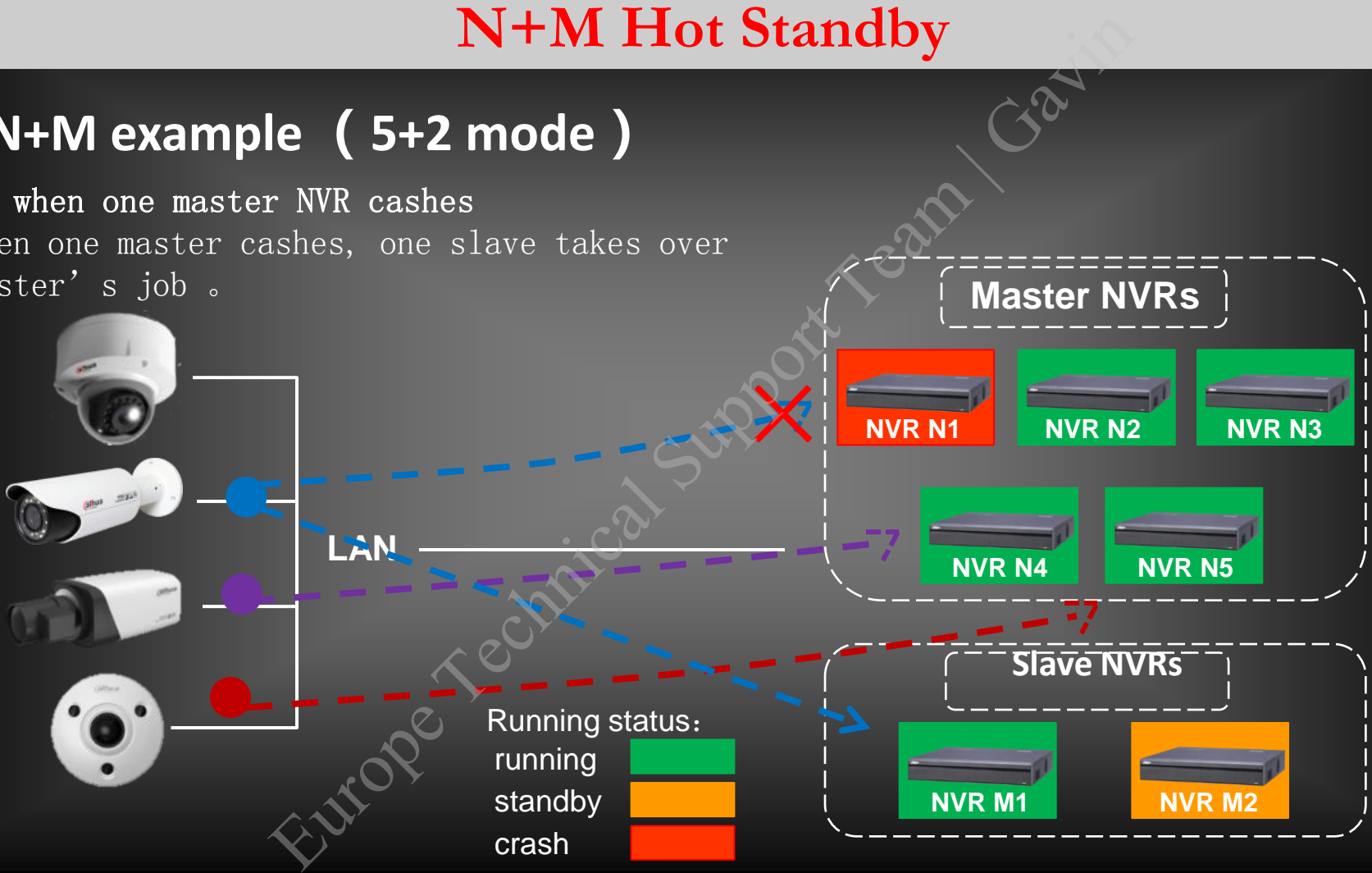

# **N+M example** (**5+2 mode**)

3、 when two masters NVR cash Master N1 cashes, master N4 cashes at the same time, slave NVRs take over two masters' job.

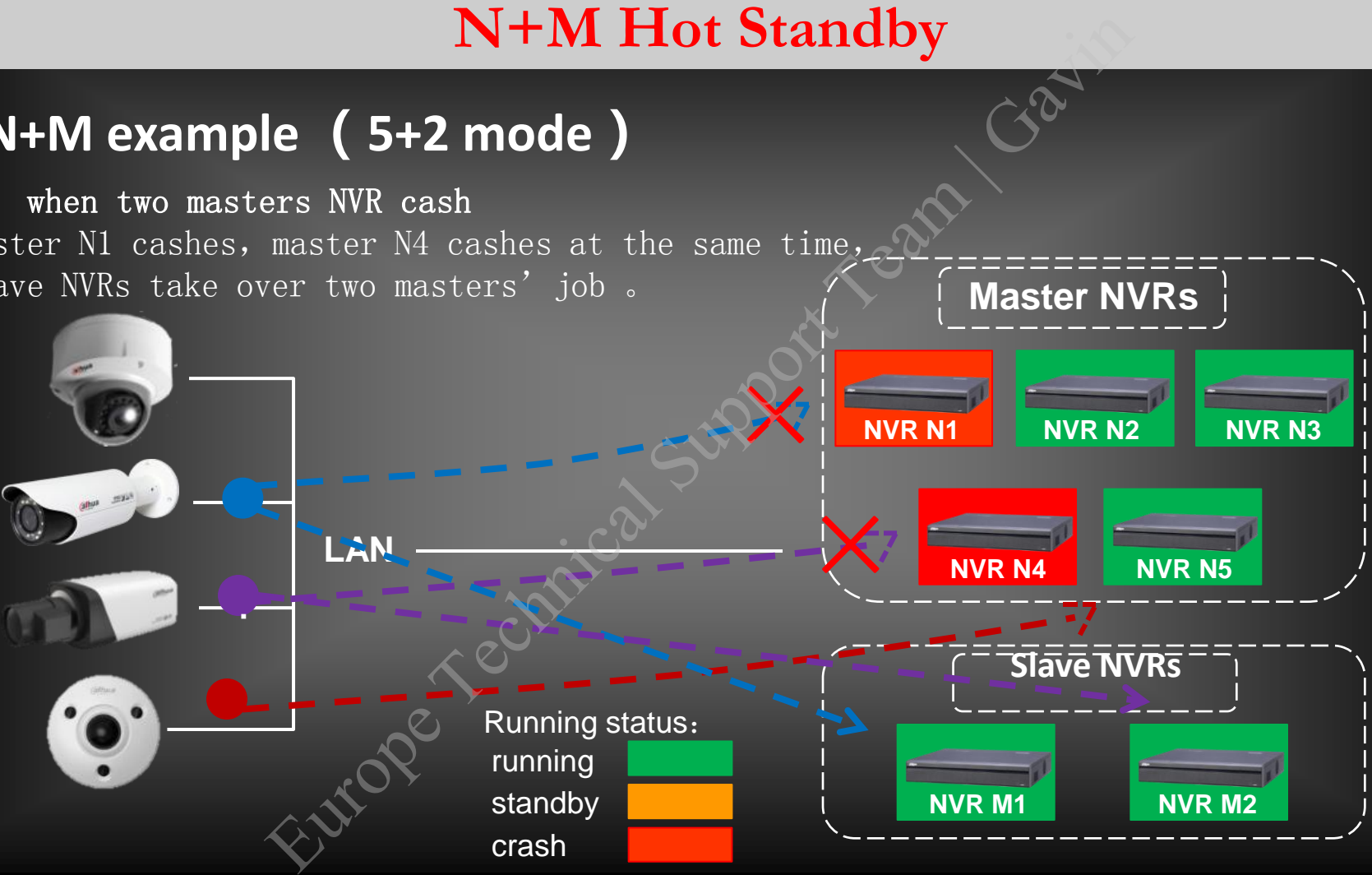

**NVR N1**

×

 $\overline{\mathsf{X}}$ 

Running status:

running standby

crash

**Master NVRs**

**NVR N2 NVR N3** 

**Slave NVRs**

**NVR M1 NVR M2**

**NVR N4 <b>NVR N5** 

×

## **N+M example** (**5+2 mode**)

4、 when three masters NVR cash master N1, master N4 cash, slave M1, M2 take over . If N5 cash now, no slave can take over N5. **N+M Hot Standby** Europe Technical Support Team | Gavin

**LAN**

·

**NVR N1**

**Slave NVRs**

**NVR M1 NVR M2**

**NVR N4 NVR N5**

**NVR N2 | NVR N3** 

# **N+M example** (**5+2 mode**)

**LAN**

### 5、when master NVR get back

**Master NVRs** Master N1 cash, M1 take over, master N1 get back, user can choose to turn M1 into standby position, and get N1 back to work, user must load cluster IP of slave NVR's IP to complete this process. **N+M Hot Standby**<br>
R get back<br>
11 take over, master N1 get back,<br>
the United Standby position, and Europe Technical Support Team is process.<br>
<br>
Take this process.<br>
Take Technical Support Technical Support Technical Support

Running status: running standby crash

# How to Configure the N+M How to Configure the N+M<br>Take 1+1 for example<br>Europe Technical Support Team of the Support Team of the N+M

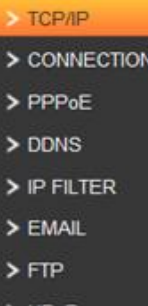

**Step 1: Set the cluster FRAME CONFIGURER SUPPORT SUPPORT SUPPORT SUPPORT TEAM ISLAND SUPPORT SUPPORT SUPPORT SUPPORT TEAM ISLAND SUPPORT TEAM ISLAND SUPPORT TEAM ISLAND SUPPORT TEAM ISLAND SUPPORT TEAM ISLAND SUPPORT TEAM** 國

 $\sim$  0  $-$  x 面 ☆ 6

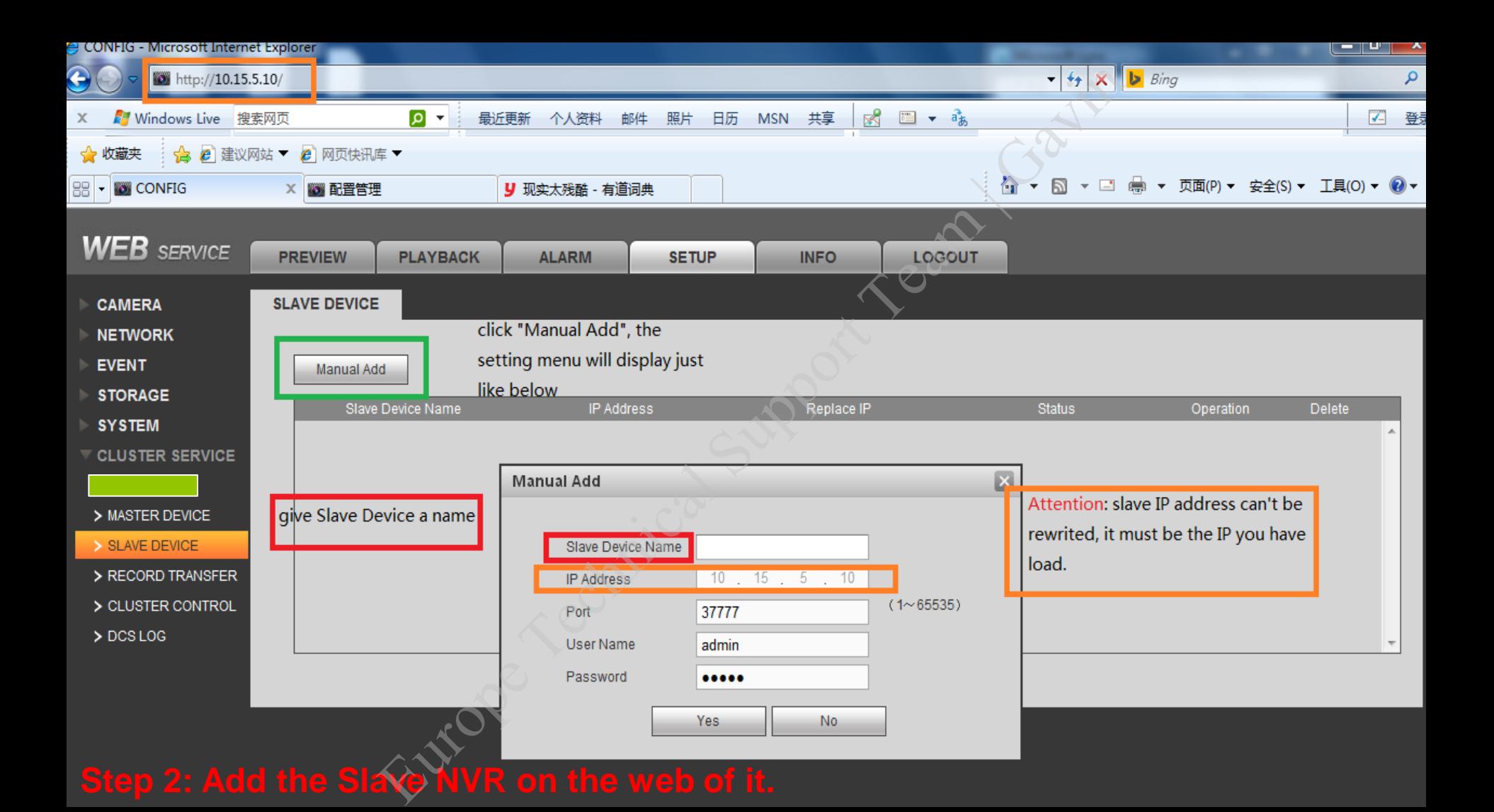

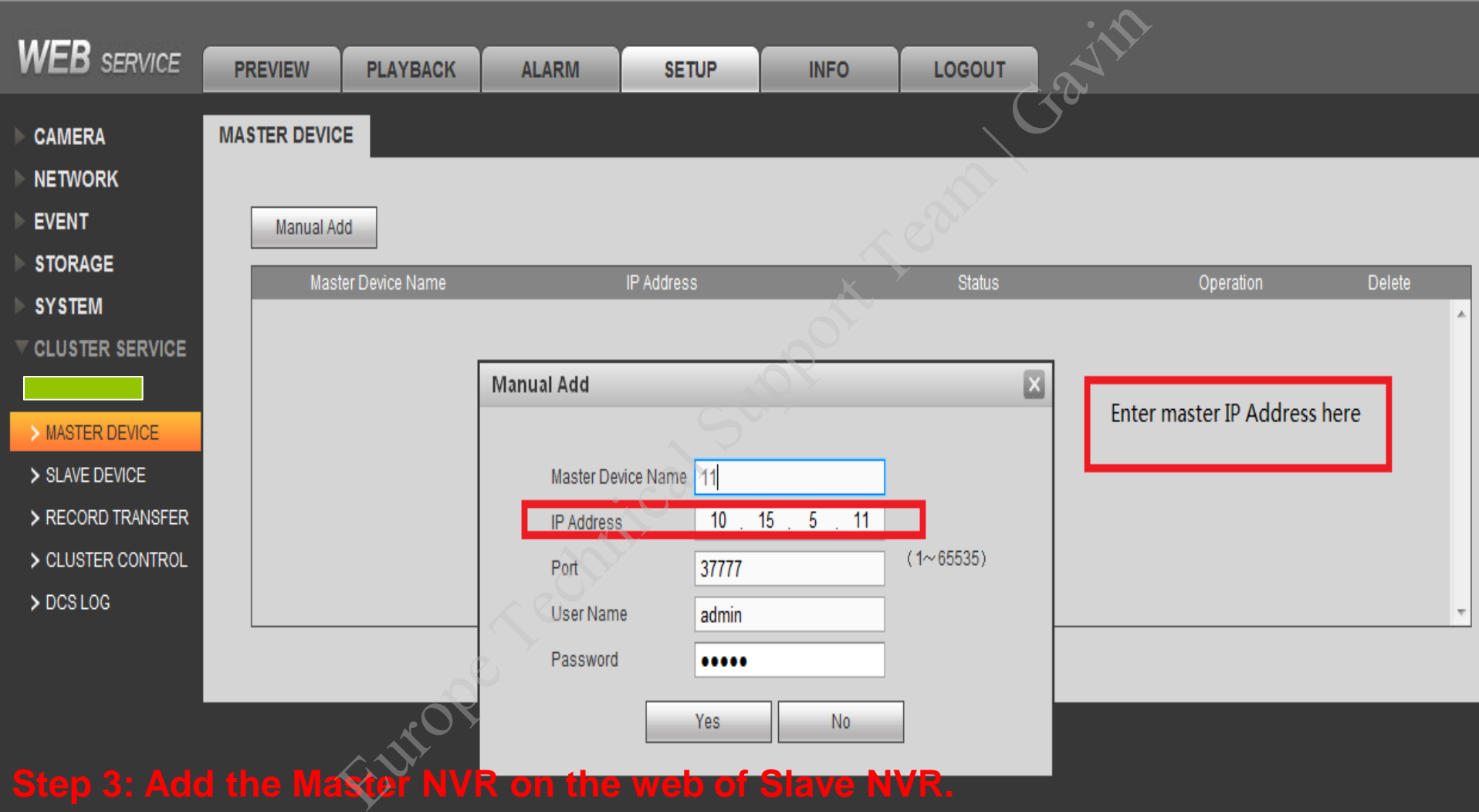

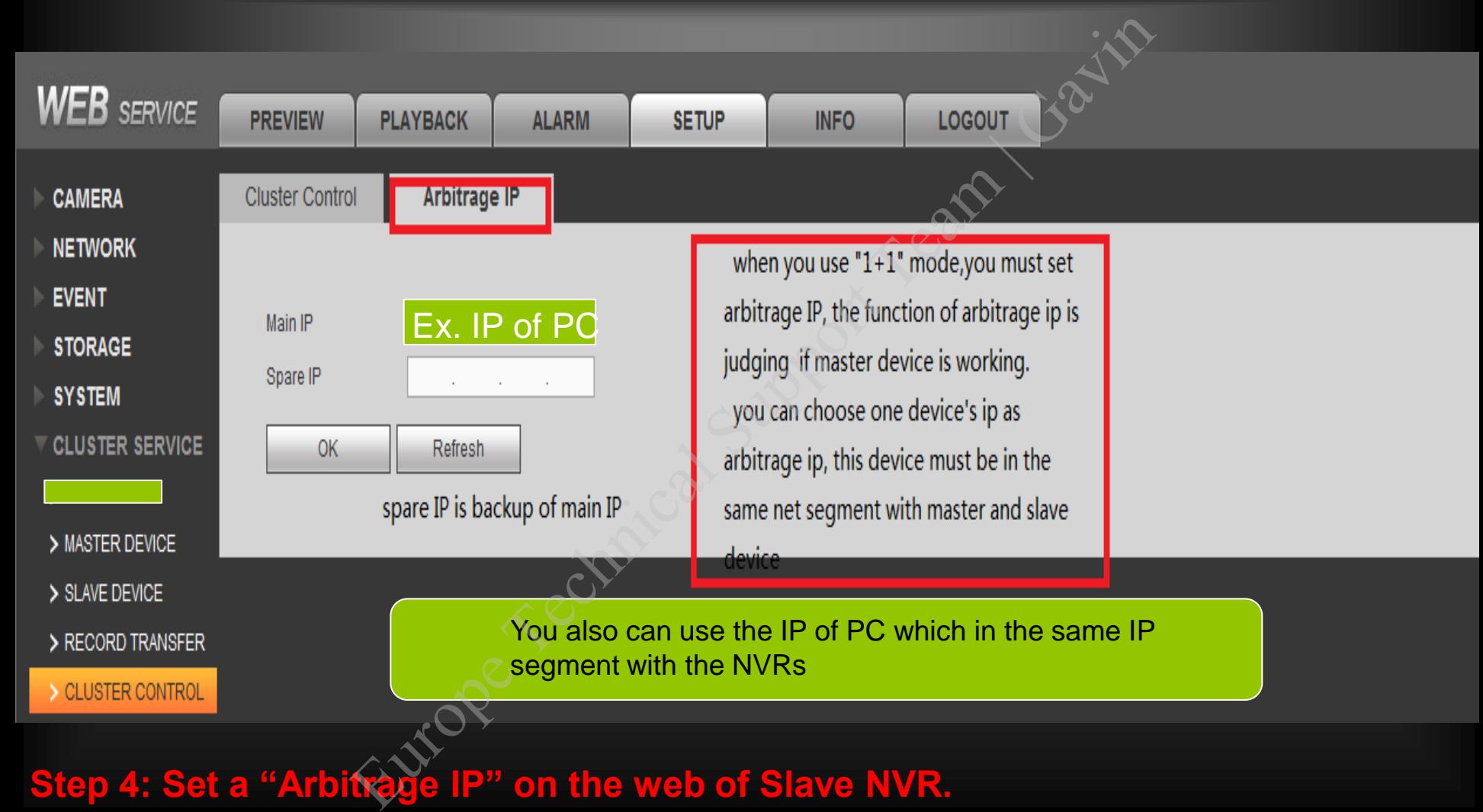

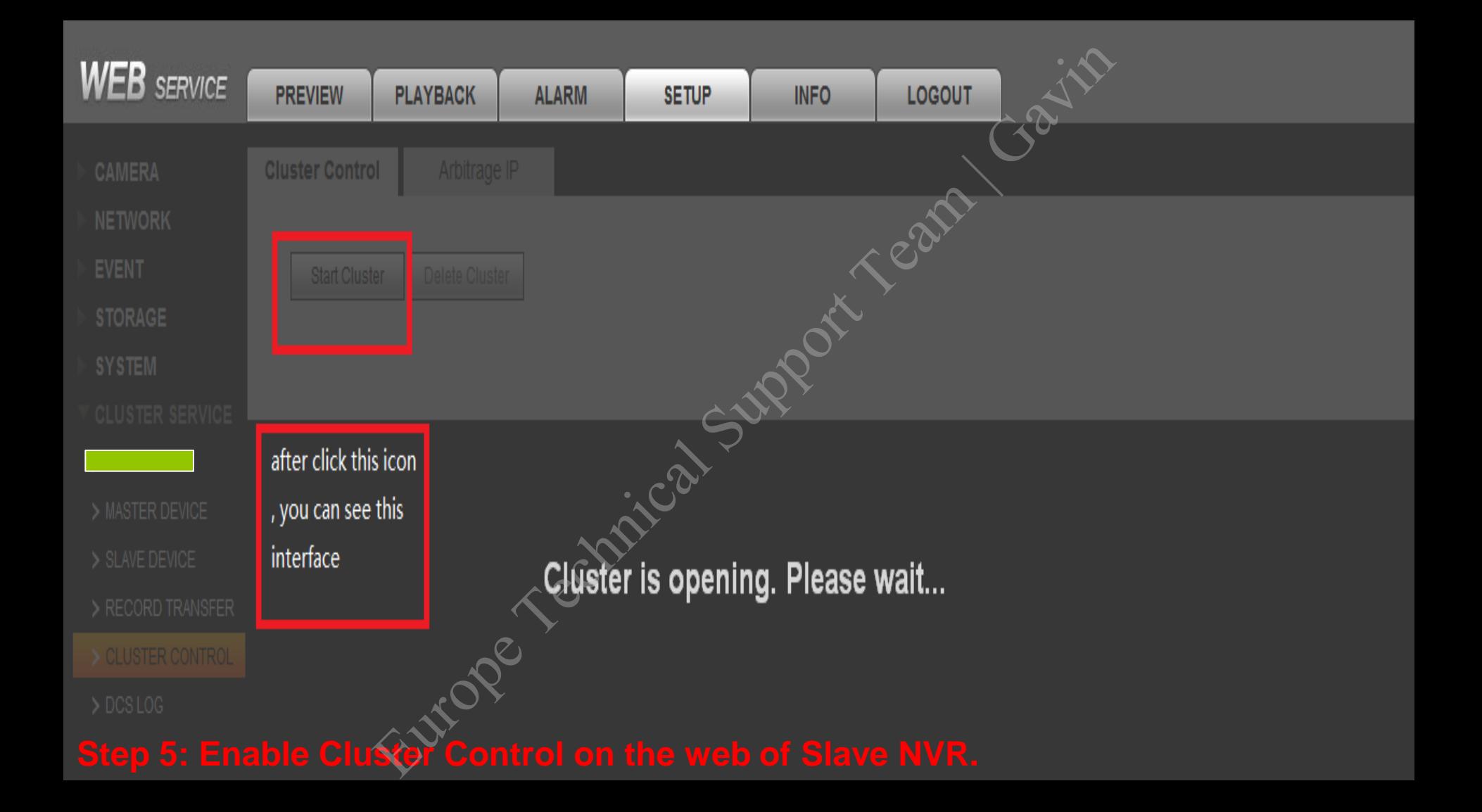

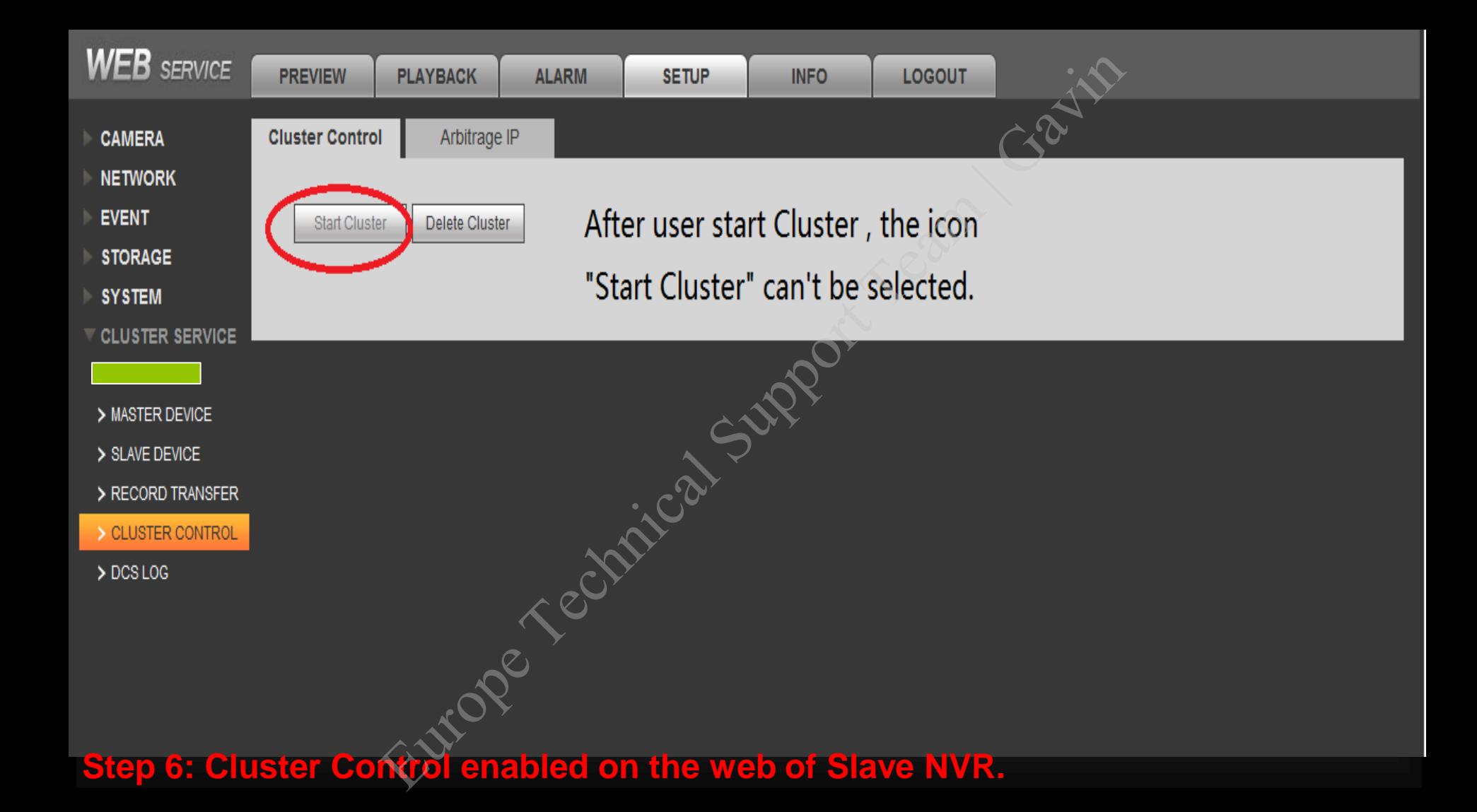

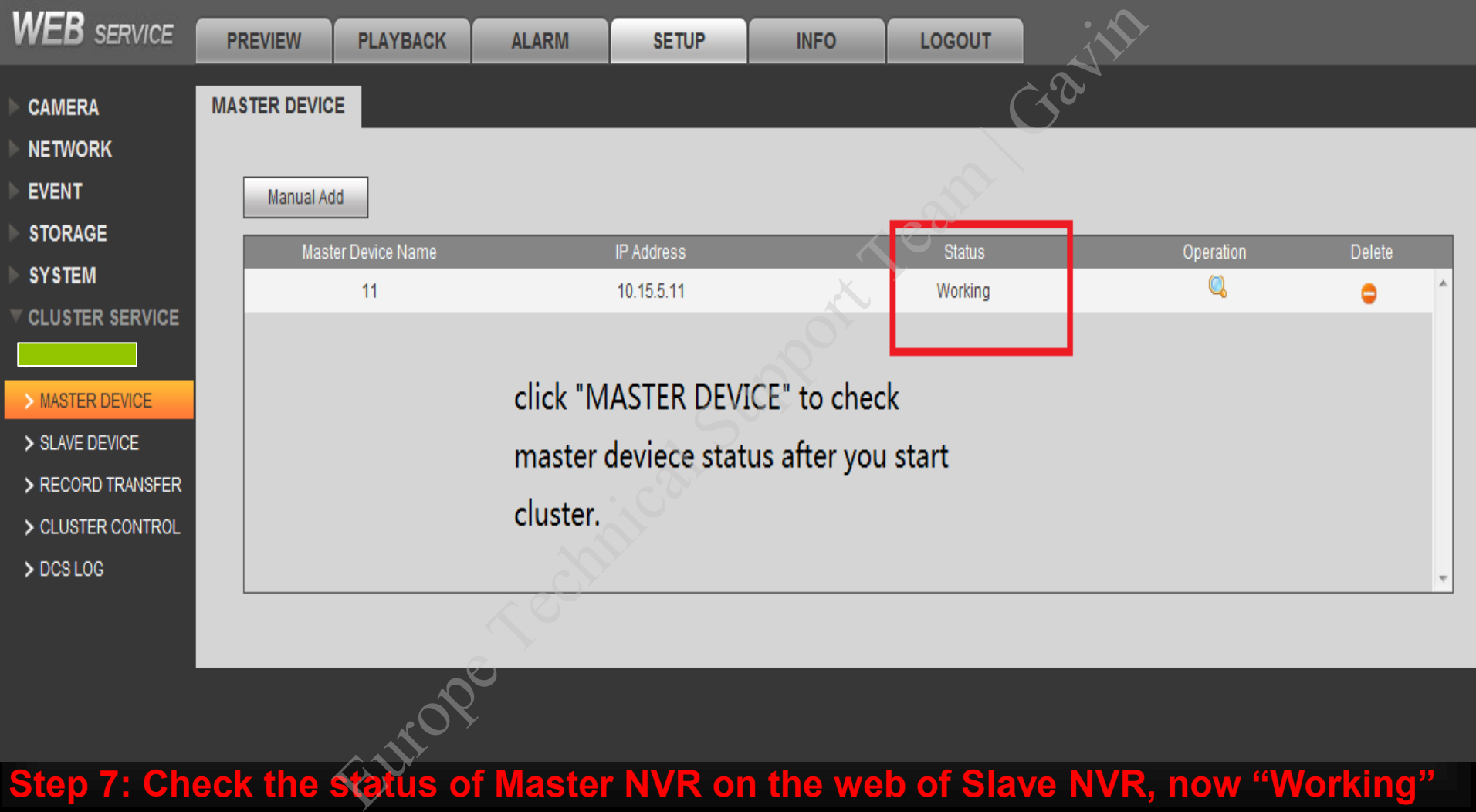

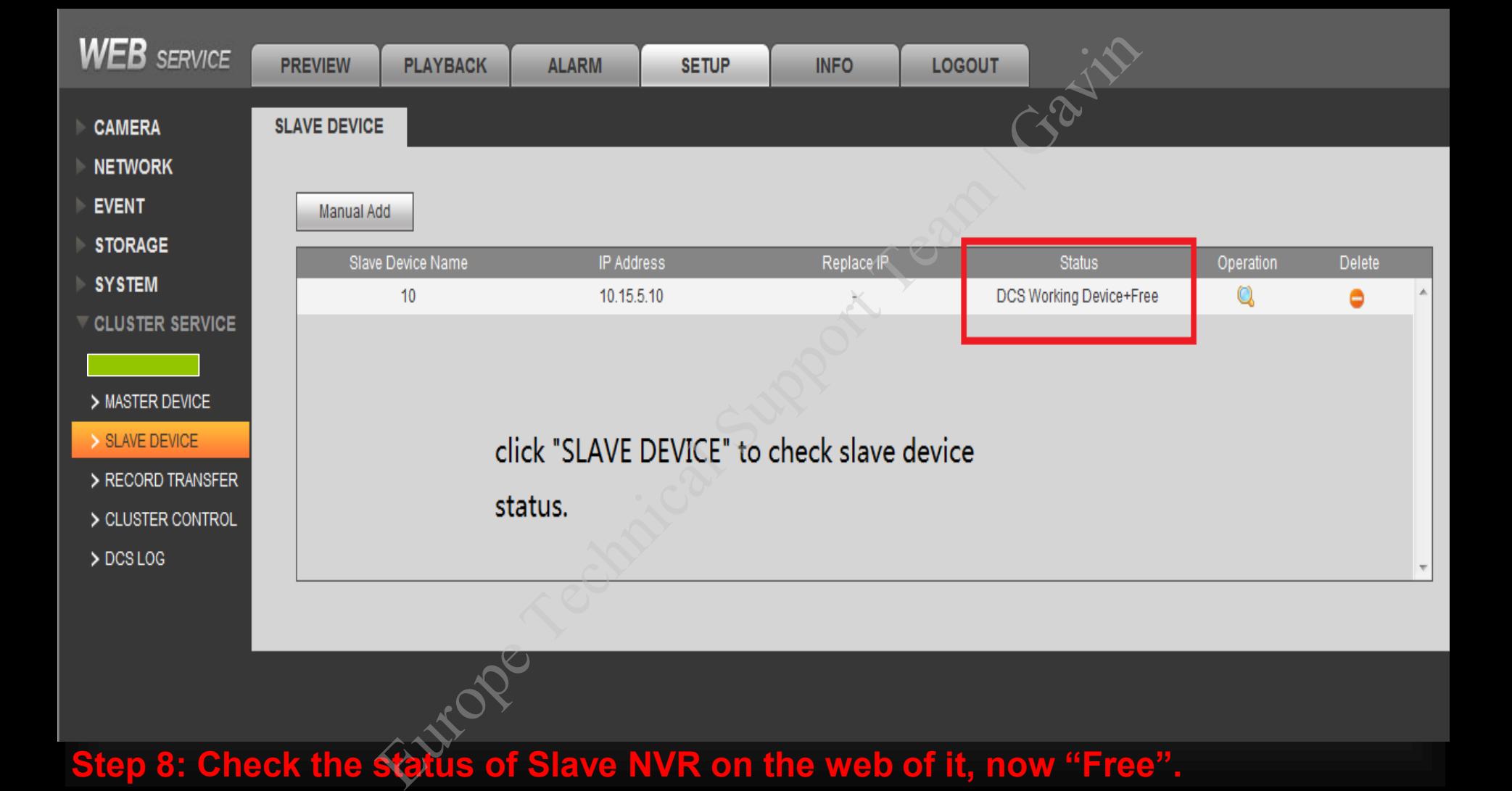

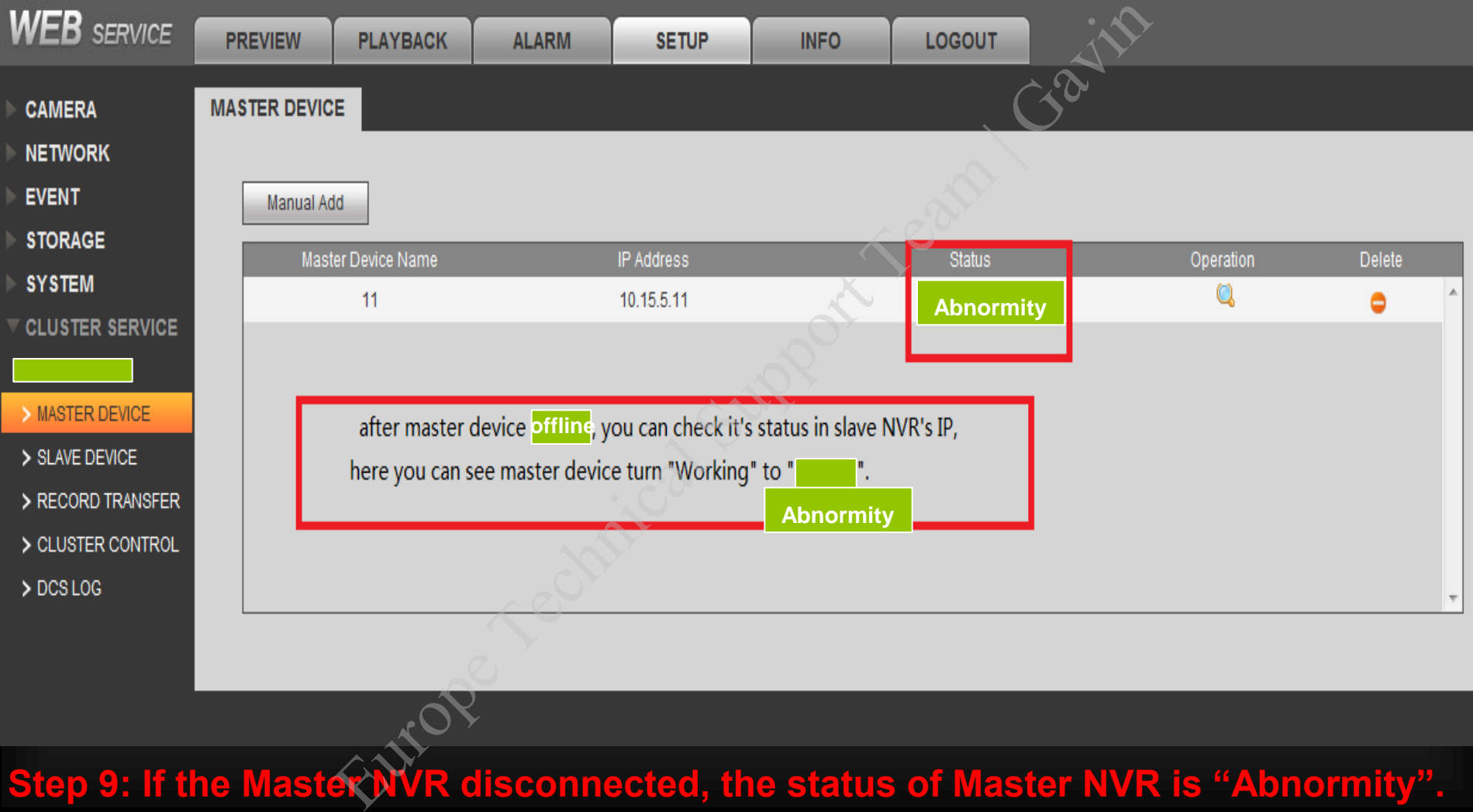

**Step 9: If the Master NVR disconnected, the status of Master NVR is "Abnormity".** 

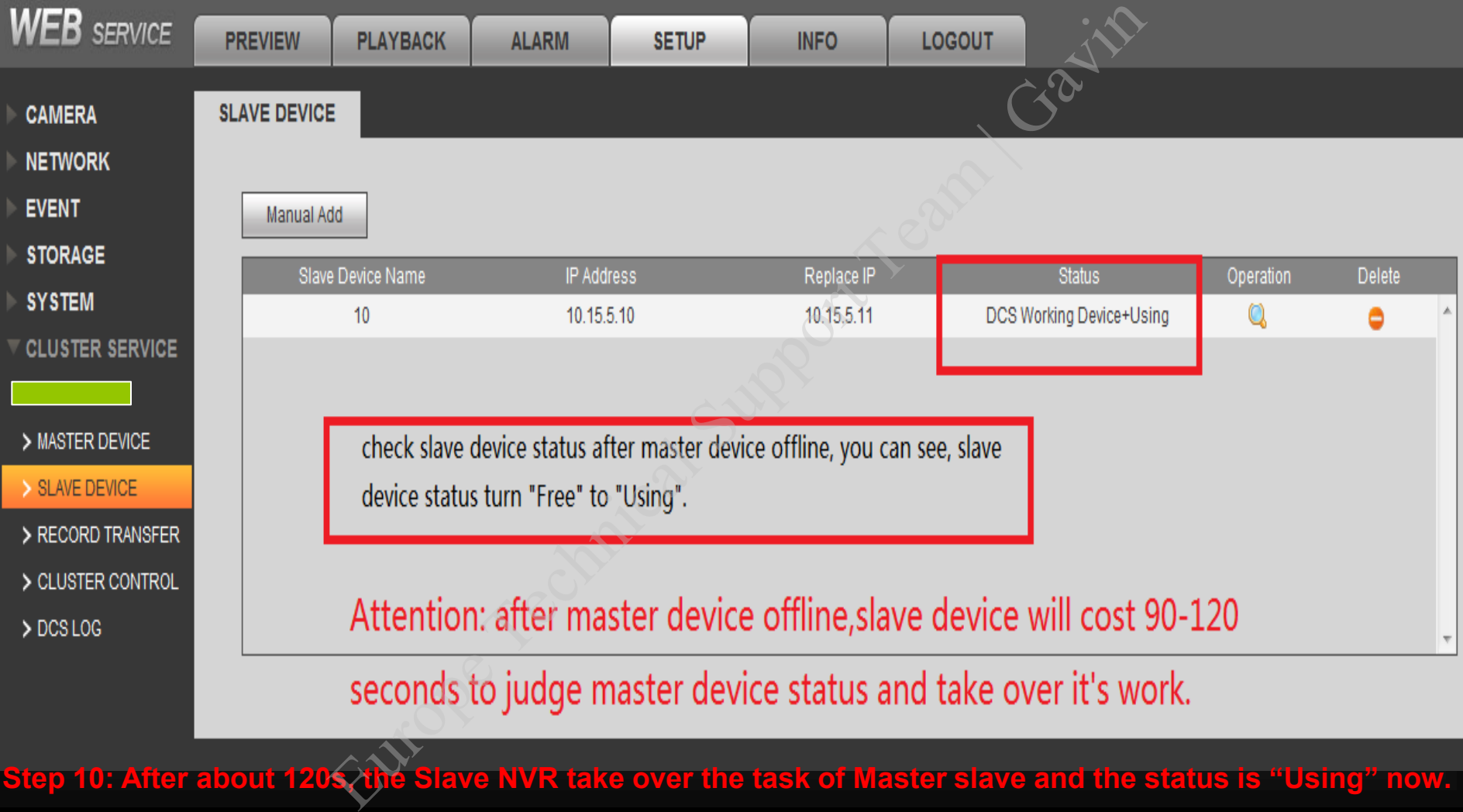

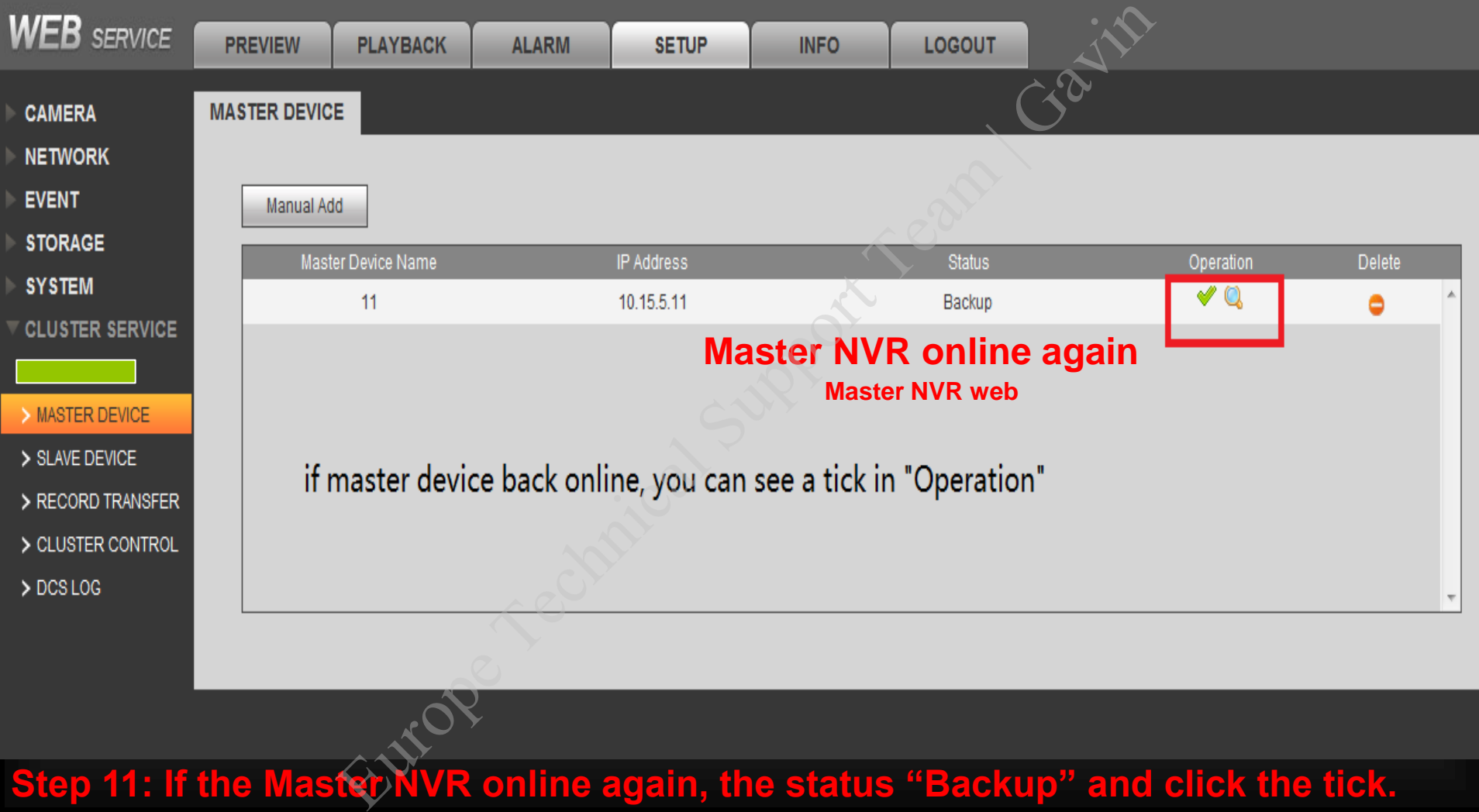

**Step 11: If the Master NVR online again, the status "Backup" and click the tick.** 

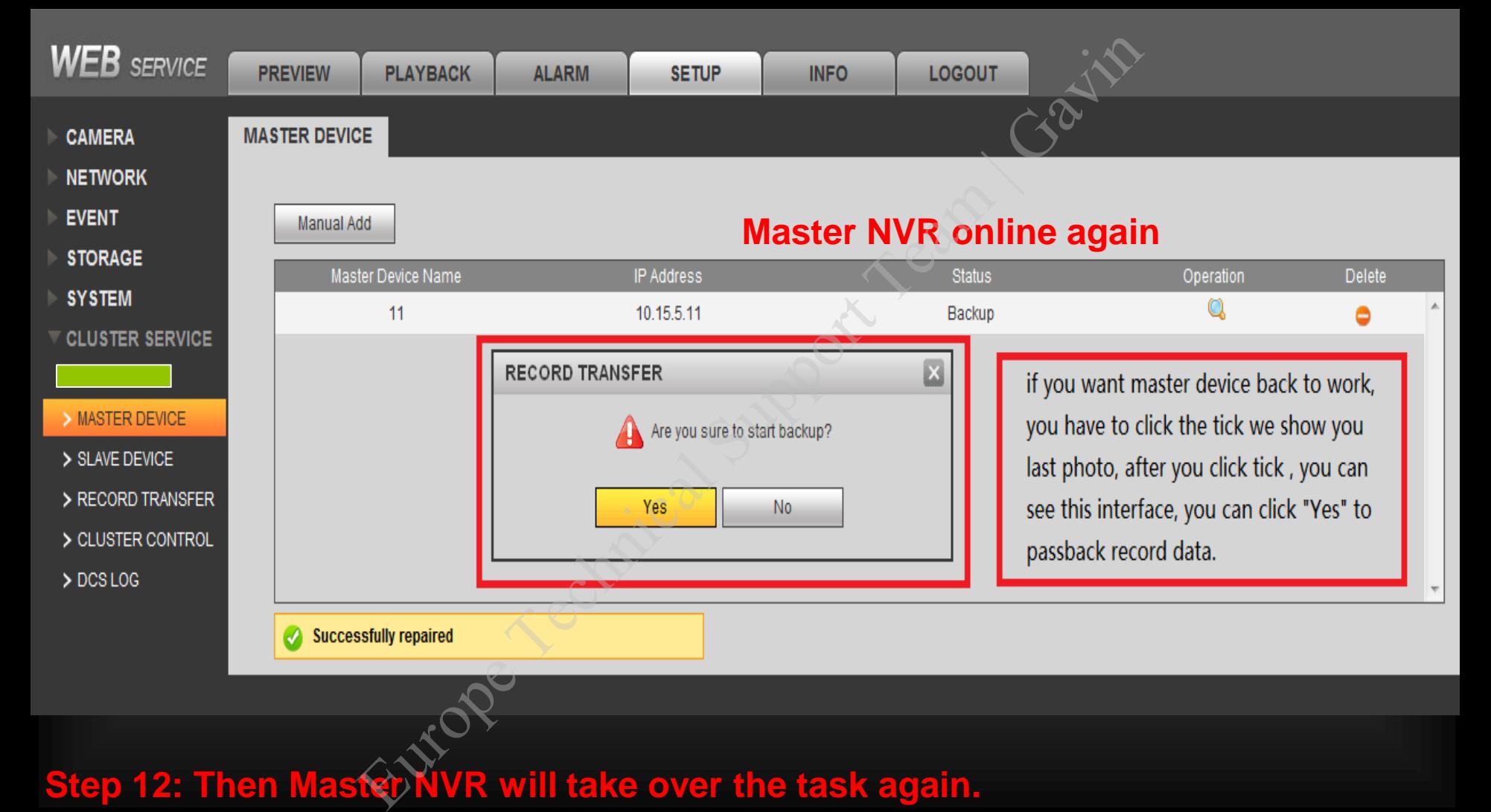

**Step 12: Then Master NVR will take over the task again.** 

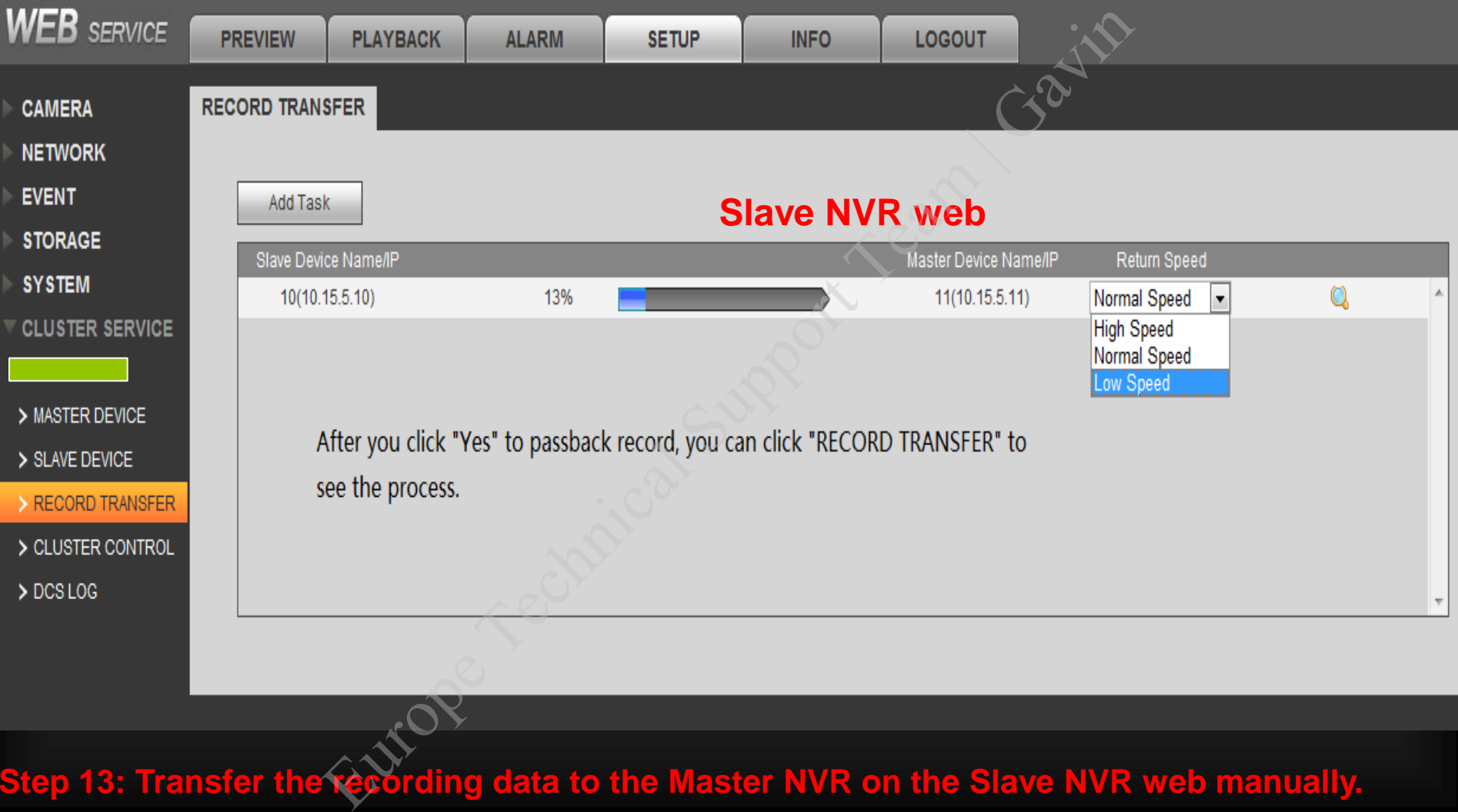

**Step 13: Transfer the recording data to the Master NVR on the Slave NVR web manually.** 

# DAHUA TECHNOLOGY… …MAKE YOUR LIFE SAFER **DAHUA TECHNOLOGY...**<br>Cannot Communism Co., LTD<br>Enejiang Dahua Technology CO., LTD<br>Cannot Technical Support Team | Gavine Technical Support Team | Gavine Technical Support Team | Gavine Team |<br>Cannot Communism Co., LTD | G